# **ПОСТРОЕНИЕ ТРЁХМЕРНЫХ СТРУКТУР НА ОСНОВЕ РАСПОЗНАВАНИЯ КЛЮЧЕВЫХ ТОЧЕК**

#### **Н.А. Аксёнова, А.В. Воруев, О.М. Демиденко**

*Гомельский государственный университет имени Ф. Скорины ул. Советская 104, Гомель, Беларусь*

[nataliaksen@gmail.com,](mailto:nataliaksen@gmail.com) [varuyeu@gmail.com,](mailto:varuyeu@gmail.com) [demidenko@gsu.by](mailto:demidenko@gsu.by)

В статье описывается способ построения трехмерных структур с использованием технологии компьютерного зрения, позволяющий автоматизировать процесс 3Dмоделирования объектов. На основе распознанных ключевых точек архитектурных планов двумерное изображение реконструируется в соответствующую ему трехмерную структуру. Разработан модуль предварительной обработки изображений и нахождения особых точек углов на языке программирования Python. Приведена апробация работы модуля.

*Ключевые слова:* распознавание образов; 3D-моделирование; особые точки; компьютерное зрение; Blender; Python; OpenCV.

# **CONSTRUCTION OF THREE-DIMENSIONAL STRUCTURES BASED ON KEY POINT RECOGNITION**

#### **N. A. Aksionova, A.V. Varuyeu, О.М. Demidenko**

#### *F. Skorina Gomel State University, Sovetskaya str, 104, Gomel, Belarus* [nataliaksen@gmail.com,](mailto:nataliaksen@gmail.com) [varuyeu@gmail.com,](mailto:varuyeu@gmail.com) [demidenko@gsu.by](mailto:demidenko@gsu.by)

The article describes a method for constructing three-dimensional structures using computer vision technology, which makes it possible to automate the process of three-dimensional modeling of objects. Based on the recognized key points of the architectural plans, the 2D image is reconstructed into the corresponding 3D structure. A module for pre-processing images and finding singular points of corners in the Python programming language has been developed. The module is tested.

*Keywords:* pattern recognition; 3D modeling; feature points; computer vision; Blender; Python; OpenCV.

#### **Введение**

Современный уровень развития программного обеспечения и информационных технологий позволяют представить окружающую нас действительность в формате 3D-моделирования. Технология дополненной реальности позволяет накладывать на объекты действительности цифровые прототипы в режиме реального времени. Одной из наиболее востребованных сфер развития технологии дополненной реальности

является сфера дизайна и архитектуры. Анализ международного опыта по архитектурной визуализации показал, что в большей степени системы дополненной реальности ориентированы на описание и отображение 3Dмоделей зданий, сооружений и объектов строительства. В тоже время вопрос о необходимости автоматизации процесса 3D-моделирования остаётся дискуссионным.

Приложения с технологией дополненной реальности создаются для каждого проекта путём включения существующих 3D-моделей с использованием стандартных форматов файлов, таких как fbx, 3ds, obj. Цифровые 3D-объекты отображаются в реальном времени, однако их подготовка и реализация в редакторах 3D-графики занимает немало времени. Таким образом, поиск методов по автоматизации процесса построения трёхмерных структур с применением элементов машинного зрения является актуальным для решения основной проблемы 3Dмоделирования.

Blender представляет собой программный комплекс для трёхмерного моделирования объектов c открытым исходным кодом. На уровень полноценного средства моделирования, сопоставимого по возможностям с MathLab и ему подобными, Blender выводит поддержка интерпретируемого им языка программирования Python. Blender API (Application Programming Interface) Python упрощает процесс создания дополнительных модулей, позволяющих расширить функциональность среды.

Таким образом, благодаря вышеприведённому набору характеристик Blender может быть использован в качестве универсальной программной среды для моделирования объектов и процессов естественно-научных исследований.

В статье предложен авторский вариант построения трехмерных структур в Blender c использованием элементов машинного зрения. Приводится визуализация построенных моделей.

## **1. Методология исследования**

Для реализации системы дополненной реальности для архитектурных проектов был выбран метод определения характерных черт для входных изображений. Поскольку входная информация представляет собой план-схемы квартир, домов, зданий и т.п., то в качестве особенностей были выбраны изолированные точки, представляющие углы строений. Для обнаружения ключевых точек необходимо реализовать алгоритм компьютерного зрения. В качестве основных алгоритмов машинного зрения используются алгоритмы обнаружения углов. В статье [1] данного исследования описана разработка детекторов углов Ши-Томази и Харриса на Python с использованием OpenCV, был представлен математический аппарат данных алгоритмов, проводился сравнительный анализ и тестирование (апробация) разработанных программных модулей. Проведенный сравнительный анализ детекторов углов в статье показал показал более эффективные результаты работы детектора Ши-Томази. Общая структура проекта была ранее представлена в статье [3].

Разработанный программный модуль «modelling-assistance» представляет собой надстройку для программного обеспечения для 3Dмоделирования. Аддоны не могут быть запущены сами по себе, их необходимо импортировать в программу, поэтому этот модуль не содержит директории с бинарными файлами.

На входе – цифровое изображение заданного размера. Импорт изображения в Blender осуществляется после предварительной обработки. Для использования данного изображения рекомендуется удалить все текстовые обозначения, стрелки и условные обозначения. Наличие данной избыточной информации усложняет процесс распознавания.

Пусть *x* и *y* входные координаты изображения. Для преобразования точки отсчета необходимо преобразовать массив координат. Для этого необходимо знать размер S эталонного изображения. Следует также учесть, что эталонное изображение смещено относительно своего исходного положения на 50% по высоте и на 50% по ширине. Таким образом, точка отсчета автоматически располагается в центре изображения. Формула преобразований будет иметь вид:

$$
f(x) = \frac{\left(\frac{x}{d_x} + O_x\right) \cdot S \cdot d_x}{\max(d_x, d_y)},
$$

$$
f(y) = \frac{\left(\frac{y}{d_y} + O_x\right) \cdot S \cdot d_y}{\max(d_x, d_y)},
$$

где  $d_X$  и  $d_Y$  размеры изображения в пикселях,  $O_Y$  и  $O_Y$  смещение изображения в процентах, *S* –размер эталонного изображения.[2]

При сопоставлении точки из 2D в 3D-пространство необходимо исключить значения, полученные функцией определения особых точек углов и сопоставить им нулевые координаты по Z. Таким образом будут получены координаты маркеров углов. Полученные координаты являются локальными. Следовательно, такие преобразования как перемещение, вращение или масштабирование будут не доступны. Данная проблема

может быть решена с помощью включения созданного объекта в родительский.

Этап 3D-моделирования должен завершиться экспортом файла 3Dмодели в формате OBJ. Данный формат представляет собой текстовый файл со списком вершин и их координат, списком граней и ребер, соединяемых этими вершинами

На рисунке 1 представлена диаграмма последовательности действий для прецедента «Создание 3D-модели».

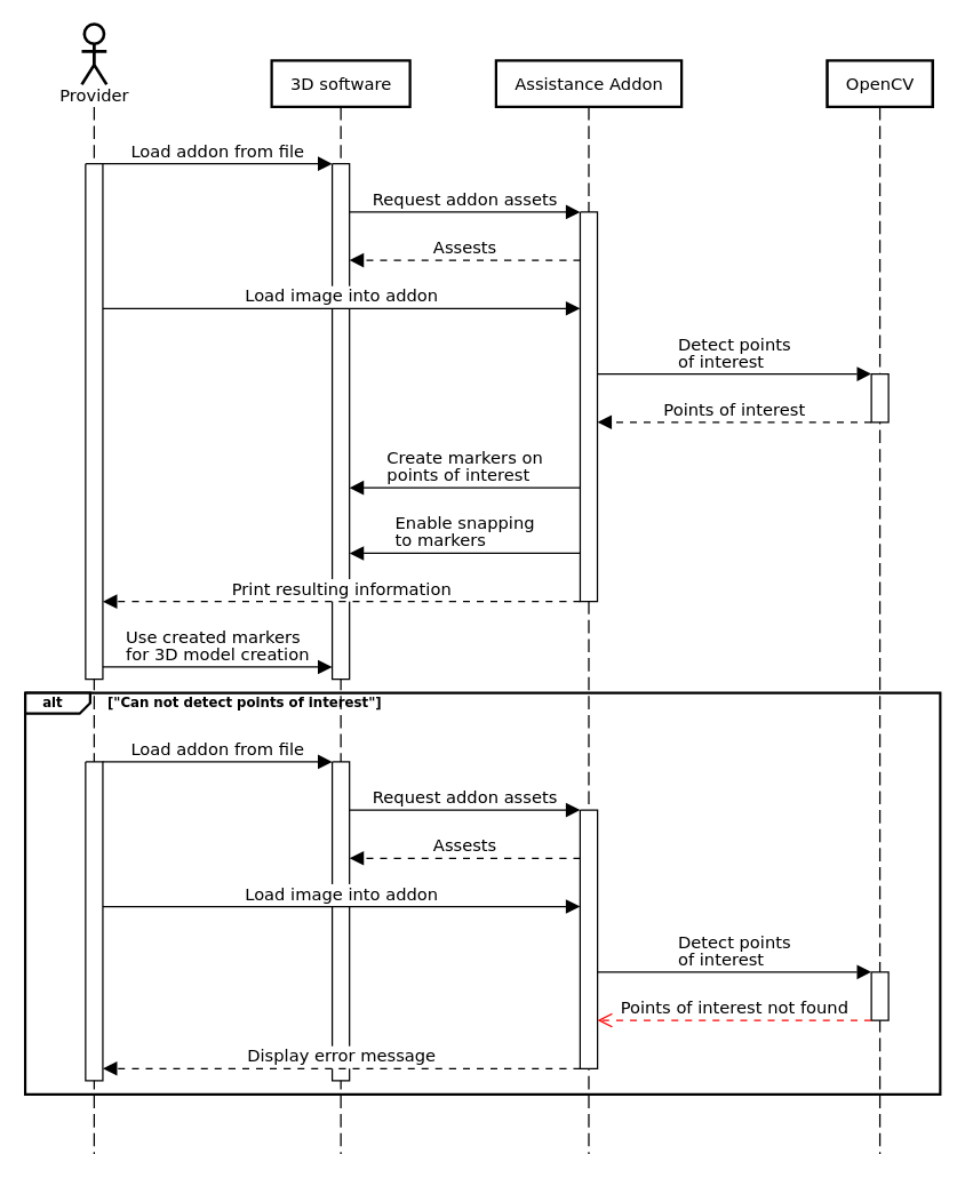

Create 3D model

Рисунок 1 – Схема последовательности для прецедента «Создание 3D-модели»

#### **2. Апробация работы модуля распознавания**

Перед использованием дополнительного модуля необходимо проверить правильность настроек сцены в редакторе Blender. Запуск модуля предполагает, что сцена содержит импортированное эталонное изображение и данное изображение является активным.

Процесс инициализации программного модуля завершается отображением углов в виде точек поверх выбранного изображения, а также в нижней части экрана появляется диалоговое окно настройки параметров для распознавания (рисунок 2).

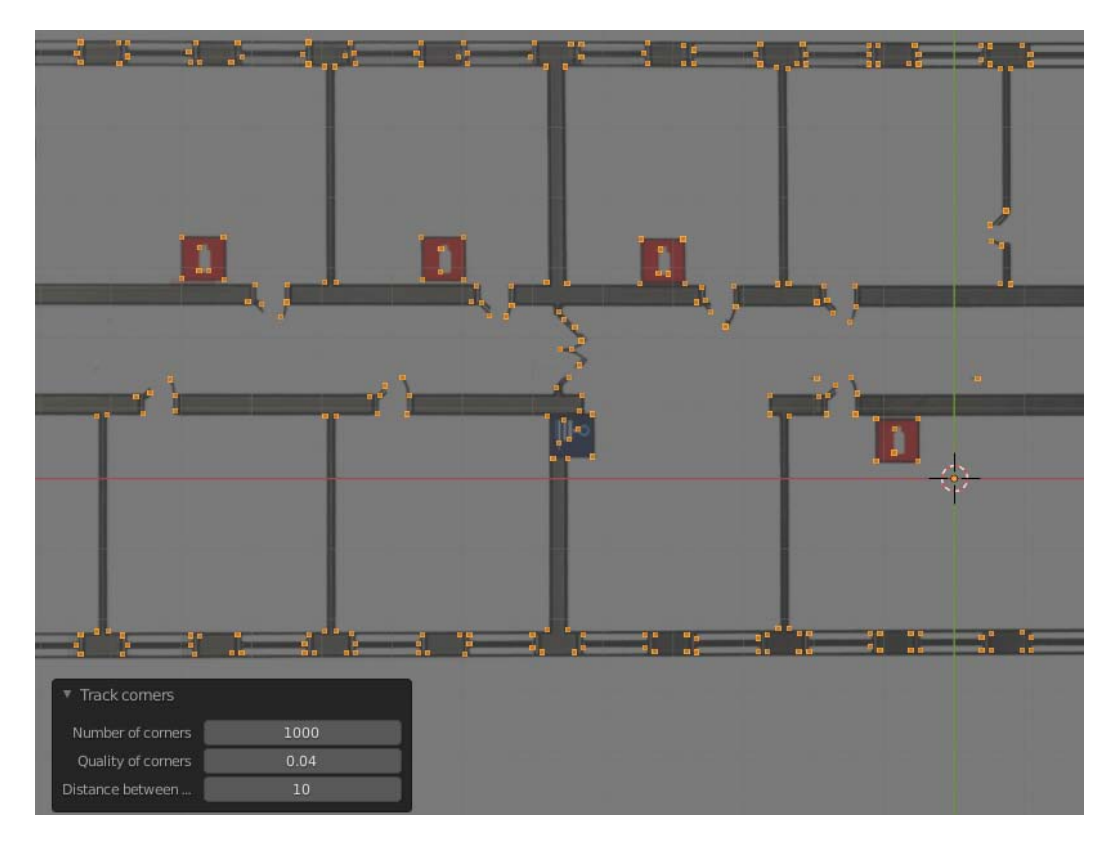

Рисунок 2 – Обнаруженные ключевые точки углов

Чтобы построить модель поверх набора обнаруженных точек, необходимо включить привязку вершин. Привязка вершин используется для облегчения экструзии вершин. Контур здания создается путем соединения углов. Это можно сделать, выбрав вершину, соответствующую углу, и выдавливая ее в другой угол. Если пользователь правильно выполнил все инструкции, результатом этих действий является контур здания (рисунок 3).

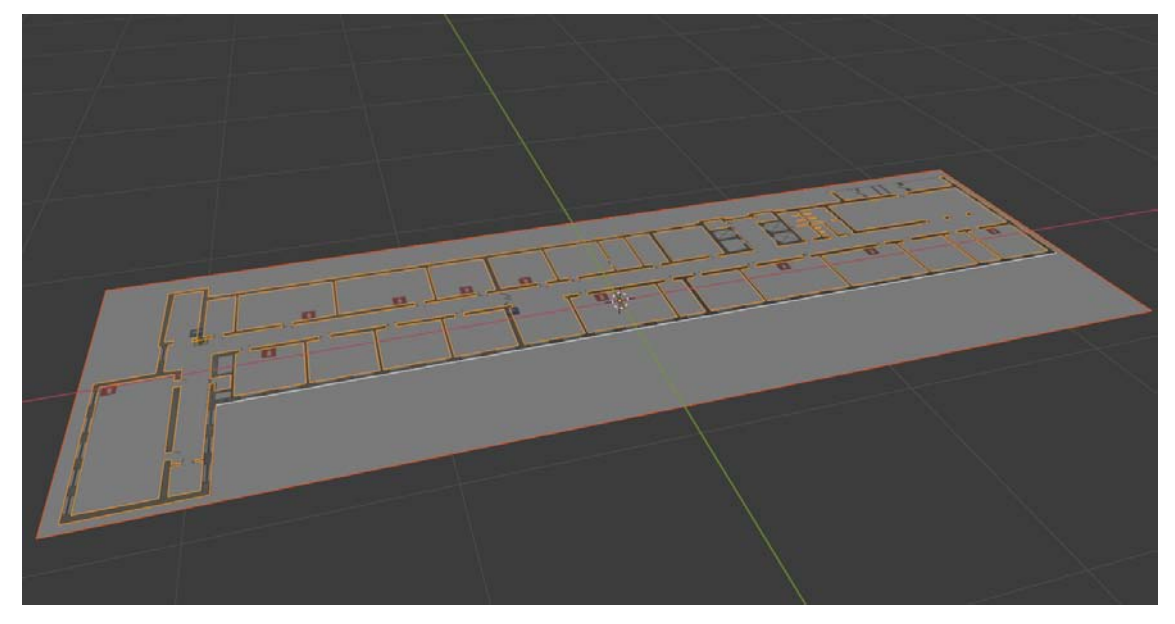

Рисунок 3 – Создание контура на основе ключевых точек

Следующим этапом необходимо использовать автоматическую триангуляцию, чтобы заполнить внутреннее пространство. Заполненный контур можно выдавить вверх, чтобы придать стене объем (рисунок 4).

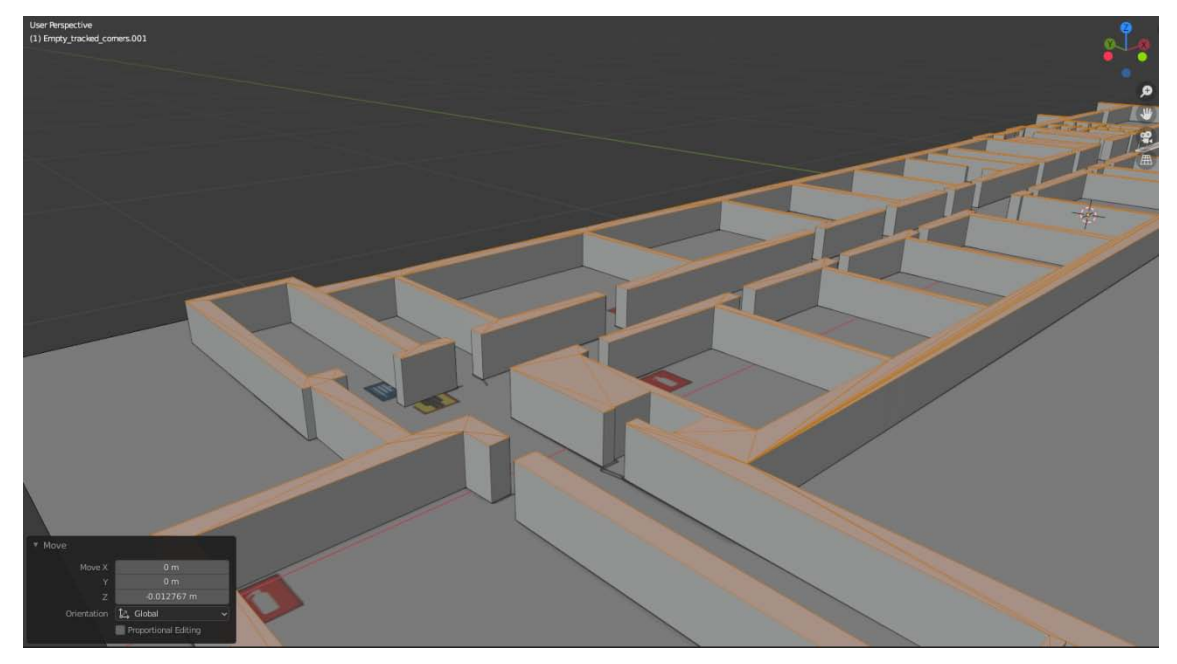

Рисунок 4 – Результат построения трехмерной структуры

### **Заключение**

В ходе разработки методов моделирования объектов в среде открытой программной платформы Blender была продемонстрирована её состоятельность в качестве инструмента, пригодного для решения задач моделирования трехмерных пространств с применением элементов компьютерного зрения. При помощи программного модуля на Python с использованием Blender API был выполнен ряд типичных задач по автоматизированному поиску ключевых точек на изображениях архитектурных планов и построены 3D-модели объектов дополненной реальности. Полученные таким образом 3D-модели будут использованы при реализации информационной системы дополненной реальности.

## **Библиографические ссылки**

- 1. Demidenko O.M., Aksionova N.A. Development of a Machine Vision System for Image Recognition of Design Estimates // Nonlinear Phenomena in Complex Systems. Vol. 25, №. 2 (2022). Р. 159–167. DOI: [10.33581/1561-4085-2022-25-2-159-167](https://doi.org/10.33581/1561-4085-2022-25-2-159-167).
- 2. Demidenko O.M., Aksionova N.A., Varuyeu A.V., Kucharav A.I. 3D-modeling of Augmented Reality objects using Shi-Tomasi corner detection algorithms *//* J. Phys. CS. 2091, 2021. Р. 012058. DOI:10.1088/1742-6596/2091/1/012058.
- 3. Аксёнова Н.А., Кучеров А.И. Разработка SDK для мобильного приложения с применением технологии дополненной реальности *//* Известия Гомельского государственного университета имени Ф. Скорины, 2021; № 3(126). С. 81‒84.